★マイライブラリからの貸し出し延長方法★

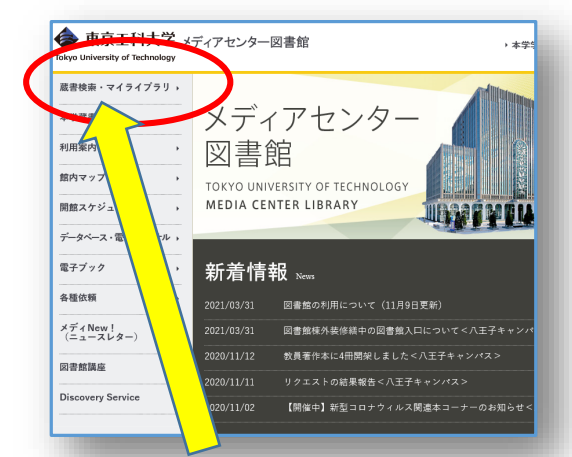

### ①図書館HPのトップページ (<https://www.teu.ac.jp/lib/index.html>) のメニュー「蔵書検索・マイライブラリ」 をクリックしていください。

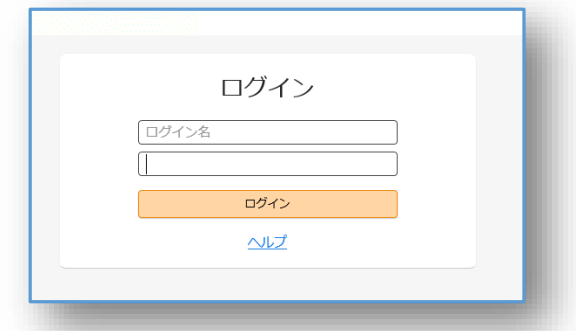

### ③ログイン名・パスワードは 大学で利用しているGoogle アカウント(無線LANを接続 する際のIDとPW)と同じものです。

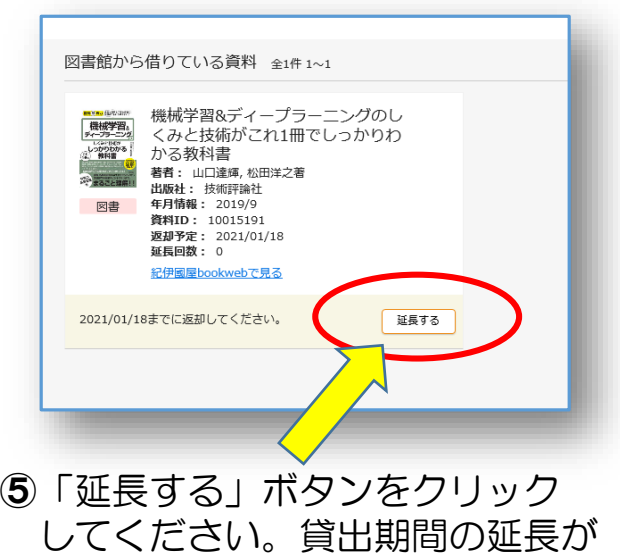

できます。

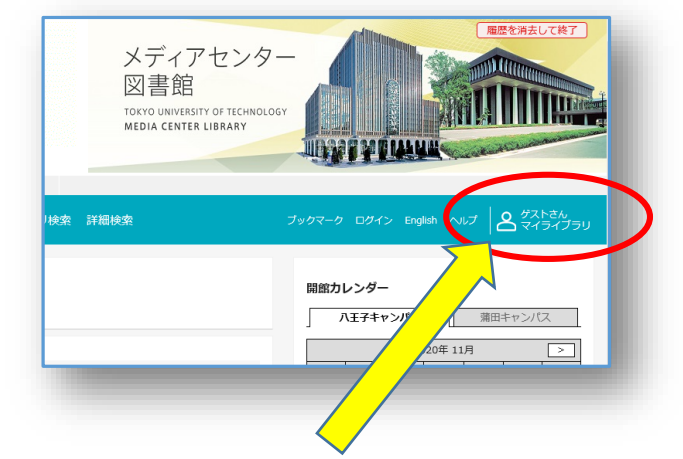

## ②蔵書検索画面の右上 「ゲストさん マイライブラリ」 をクリックします。

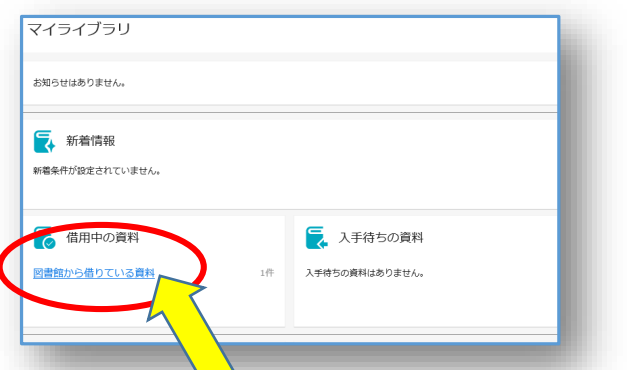

④「図書館から借りている資料」を クリックすると、現在借りている 図書の返却予定日が確認できます。

# 注意事項

- ●貸出延長は1回までです。
- ●返却予定日は延長の手続きをした 日から延長した日付になります。 元の返却予定日から延長されるの ではないのでお気を付けください。
- ●他の利用者から予約が入っている 図書は延長できません。
- ●返却期限を過ぎた図書は延長でき ません。

東京工科大学メディアセンター図書館

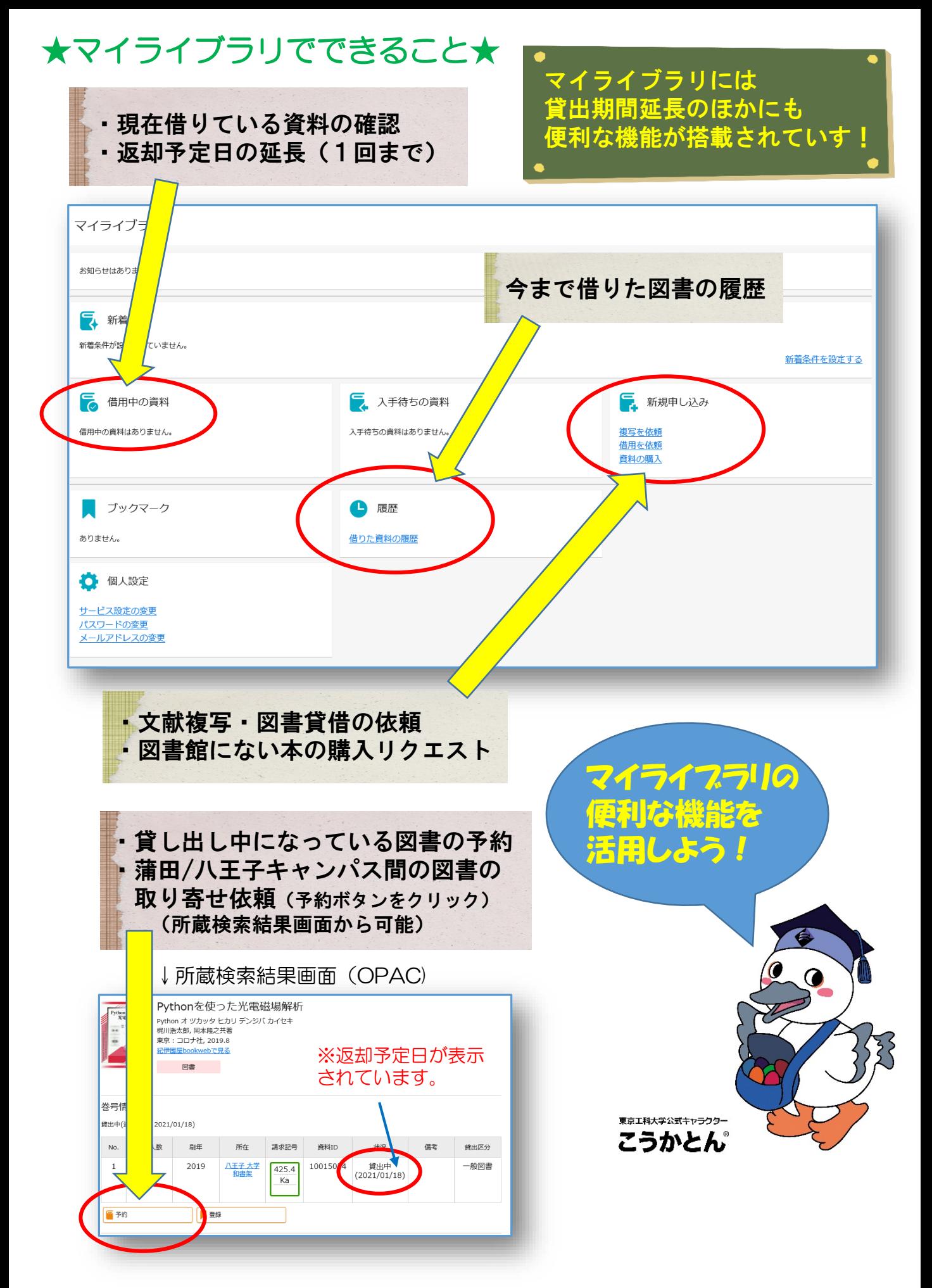

## 東京工科大学メディアセンター図書館